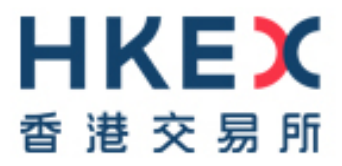

# **HKSCC Report Access Platform (RAP) Technical Guide**

Version: 4.0

Date: **January 2021** 

# **Modification History**

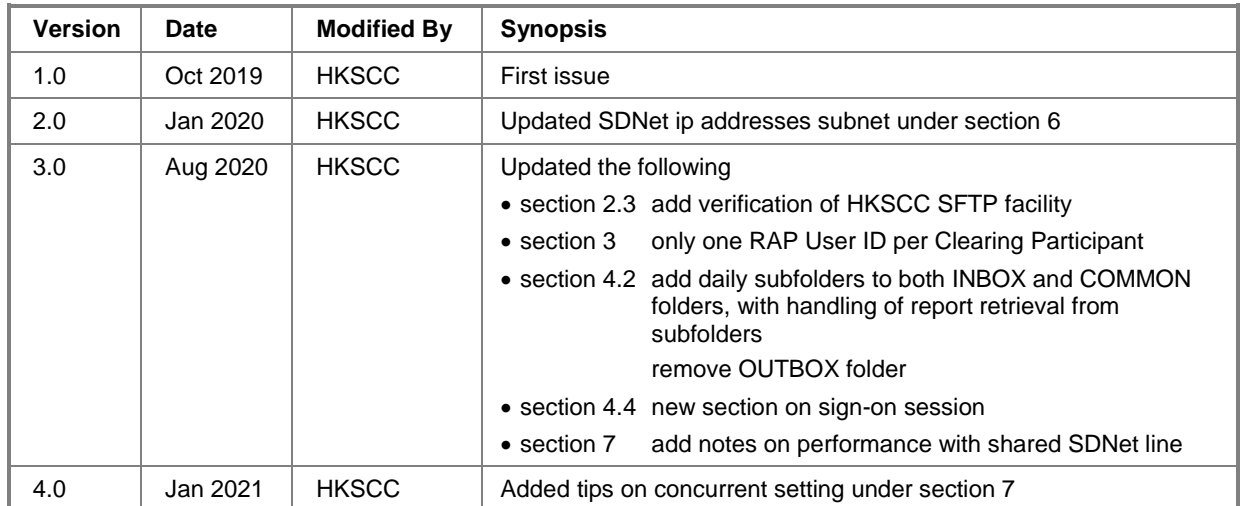

## 3 TABLE OF CONTENTS

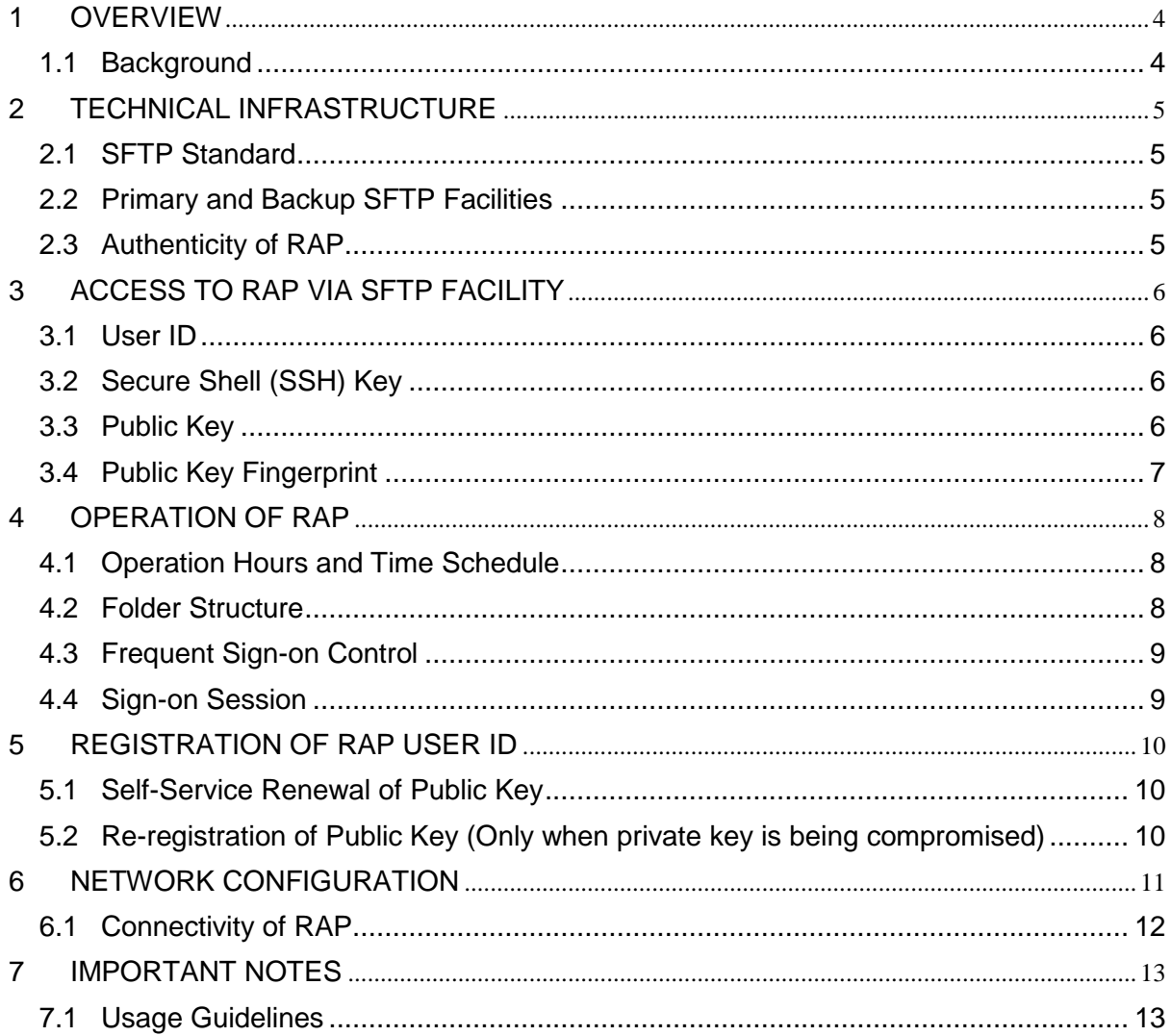

## <span id="page-3-0"></span>**1 OVERVIEW**

## <span id="page-3-1"></span>**1.1 Background**

This document serves as a technical reference guide for HKSCC's Clearing Participants to retrieve reports/files through HKSCC Report Access Platform (RAP) via a secure file transfer protocol (SFTP) facility provided by HKSCC.

It covers the following areas of the RAP:

- Technical Infrastructure
- Access to RAP via SFTP Facility
- Operation of RAP
- Registration of RAP User ID
- Network Configuration
- Important Notes

# <span id="page-4-0"></span>**2 TECHNICAL INFRASTRUCTURE**

#### <span id="page-4-1"></span>**2.1 SFTP Standard**

The SFTP facility uses industry standard SFTP and the following protocols are supported:

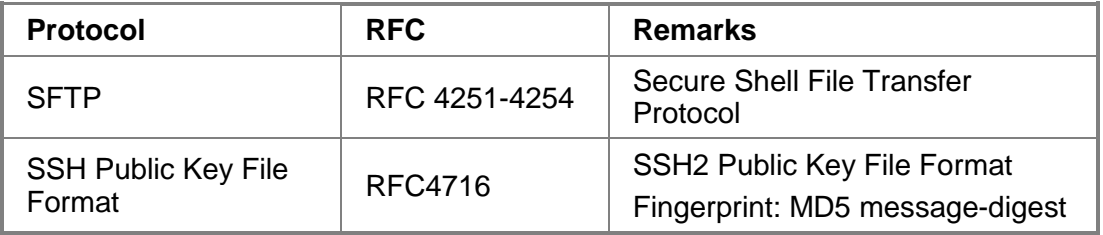

All Clearing Participants are required to ensure that the SFTP client (in house development or third party software) is installed in their RAP client workstations for report/file retrieval and it must adhere to the above standard.

## <span id="page-4-2"></span>**2.2 Primary and Backup SFTP Facilities**

There are two sets of SFTP facility setup at HKSCC's primary and secondary data centers respectively. Under normal situation, Clearing Participants should only connect to the primary SFTP facility. Under contingency situation where the primary SFTP facility becomes unavailable, HKSCC will then activate and switch the RAP connection to the secondary SFTP facility.

## <span id="page-4-3"></span>**2.3 Authenticity of RAP**

Clearing Participants can verify the validity of HKSCC's SFTP facility by checking the server SSH host key fingerprint. The fingerprint should match the following value according to the fingerprint algorithm and format supported by their SFTP client.

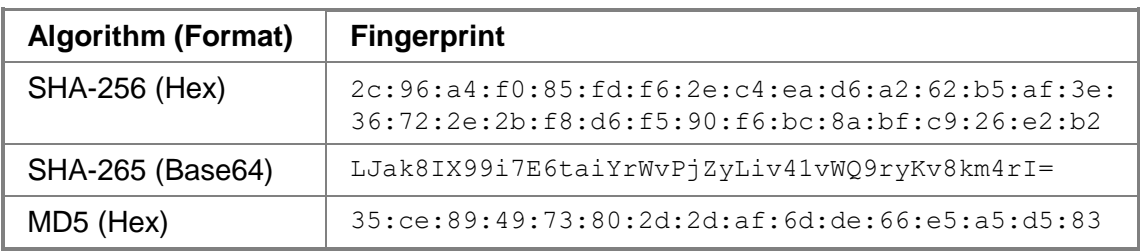

# <span id="page-5-0"></span>**3 ACCESS TO RAP VIA SFTP FACILITY**

#### <span id="page-5-1"></span>**3.1 User ID**

To retrieve reports/files, each Clearing Participant will be issued with one RAP User ID<sup>1</sup> by HKSCC for access to the RAP, in the following format:

*Xnnnnn001*

where Xnnnnn is the Participant ID. For example, RAP User ID B00001001 would be assigned to Clearing Participant with Participant ID B00001.

After registration (Note: Please refer to section 5 for registration information), Clearing Participant may use its assigned RAP User ID together with the SSH private key to login to the RAP for retrieval of NG reports/files. Clearing Participant is recommended to verify and ensure its assigned User ID can access the RAP.

## <span id="page-5-2"></span>**3.2 Secure Shell (SSH) Key**

SFTP facility adopts Secure Shell (SSH) public-key authentication. For **each RAP User ID**, Clearing Participant should generate a pair of SSH private and public keys, as well as a public key fingerprint, and register the public key together with the public key fingerprint with HKSCC.

## <span id="page-5-3"></span>**3.3 Public Key**

HKSCC accepts RSA 2048-bit public key in SSH2 format.

For example:

1

```
---- BEGIN SSH2 PUBLIC KEY ----
Comment: SSH KEY
AAAAB3NzaC1kc3MAAACBAPY8ZOHY2yFSJA6XYC9HRwNHxaehvx5wOJ0rzZdzoSOXxbET
W6ToHv8D1UJ/z+zHo9Fiko5XybZnDIaBDHtblQ+Yp7StxyltHnXF1YLfKD1G4T6JYrdH
YI14Om1eg9e4NnCRleaqoZPF3UGfZia6bXrGTQf3gJq2e7Yisk/gF+1VAAAAFQDb8D5c
vwHWTZDPfX0D2s9Rd7NBvQAAAIEAlN92+Bb7D4KLYk3IwRbXblwXdkPggA4pfdtW9vGf
J0/RHd+NjB4eo1D+0dix6tXwYGN7PKS5R/FXPNwxHPapcj9uL1Jn2AWQ2dsknf+i/FAA
vioUPkmdMc0zuWoSOEsSNhVDtX3WdvVcGcBq9cetzrtOKWOocJmJ80qadxTRHtUAAACB
AN7CY+KKv1gHpRzFwdQm7HK9bb1LAo2KwaoXnadFgeptNBQeSXG1vO+JsvphVMBJc9HS
n24VYtYtsMu74qXviYjziVucWKjjKEb11juqnF0GDlB3VVmxHLmxnAz643WK42Z7dLM5
sY29ouezv4Xz2PuMch5VGPP+CDqzCM4loWgV
---- END SSH2 PUBLIC KEY ----
```
<sup>1</sup> In case of need, Clearing Participant can request for an additional RAP User ID, which will be in the format of *Xnnnnn002.*

Each public key<sup>2</sup> should be saved in a separate file with the following naming convention and send to HKSCC via email for registration:

- *Xnnnnn*001.pub (public key for RAP User ID *Xnnnnn*001)
- where *Xnnnnn* is the Participant ID of Clearing Participant.

#### <span id="page-6-0"></span>**3.4 Public Key Fingerprint**

Public key fingerprint is MD5 hash digests of public key in the format of 16 octets printed as hexadecimal with lowercase letters and separated by colons.

For example:

1

"c1:b1:30:29:d7:b8:de:6c:97:77:10:d7:46:41:63:87"

Each public key fingerprint<sup>2</sup> should be saved in a separate (text) file with the following naming convention and send to HKSCC via email for registration:

*Xnnnnn*001.fpt (fingerprint of public key for RAP User ID Xnnnnn001)

SSH public key and public key fingerprint together with the IP address(es) of its RAP client workstation(s) used for accessing RAP should be submitted to HKSCC through email for registration. See Section 5 for details.

**Clearing Participant SHOULD NOT submit its private key to HKSCC for registration.**

<sup>&</sup>lt;sup>2</sup> Clearing Participant wishes to apply for additional RAP User ID should submit a separate registration request with another set of public key and public key fingerprint to HKSCC.

## <span id="page-7-0"></span>**4 OPERATION OF RAP**

#### <span id="page-7-1"></span>**4.1 Operation Hours and Time Schedule**

Operation hours of RAP are from 07:00 - 24:00 on each business day.

All reports/files will be available via RAP for retrieval for 10 calendar days after generation. Clearing Participant should retrieve and save their reports/files in a timely manner.

Further information including the estimated time schedule with regards to reports/files available via RAP will be provided to Clearing Participant in due course.

#### <span id="page-7-2"></span>**4.2 Folder Structure**

Each RAP User ID can access the following three folders via RAP:

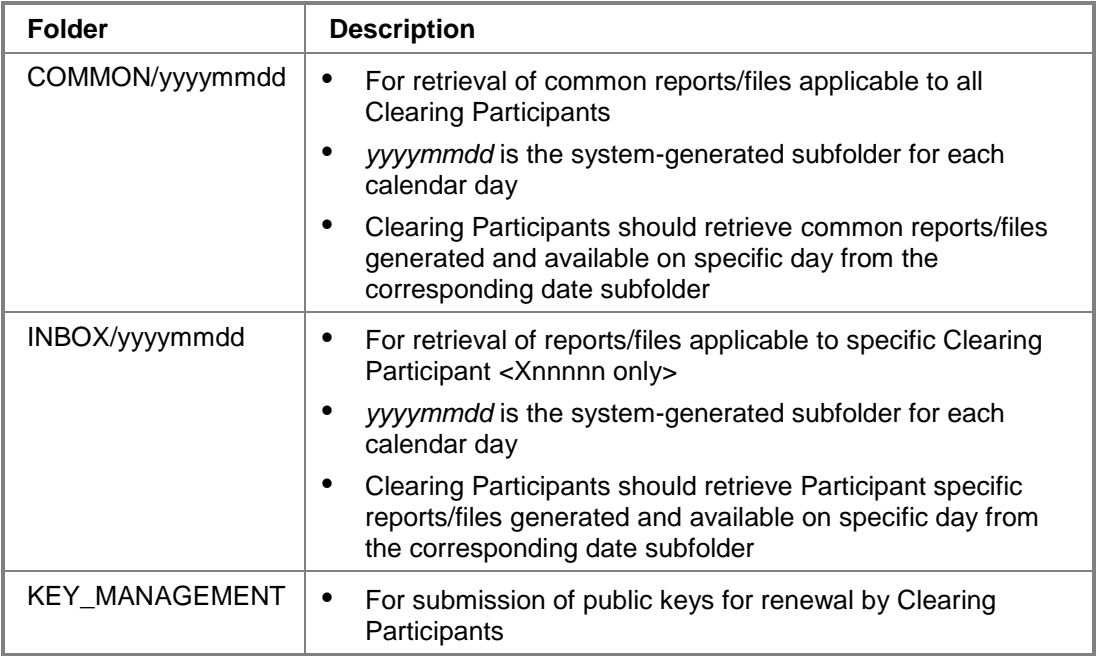

- a. Each assigned RAP User ID can access the above set of folders. Reports/files available in the INBOX folder are Clearing Participant specific; while reports/files applicable to all Clearing Participants will be available in the COMMON folder.
- b. The KEY\_MANAGEMENT folder is for submitting public keys for renewal, each RAP User ID will be assigned with an individual KEY\_MANAGEMENT folder and it cannot be shared with other RAP User ID.

c. Usually reports/files generated on a specific calendar day will be available in the corresponding date (T) subfolder. However, in case any of the reports/files could only be made available via RAP beyond mid-night (00:00), then Clearing Participants should retrieve such reports/files from (T+1) subfolders. For example, reports/files generated for business date: "10 June 2020" and received by RAP after midnight will be available in "20200611" subfolder.

#### <span id="page-8-0"></span>**4.3 Frequent Sign-on Control**

Each RAP User ID will be restricted to a maximum of 5 times sign-on within 5 minutes. The User ID will be locked (unable to sign on) once it reaches 5 times within 5 minutes and automatically be unlocked at every 5 minute interval.

For example, if a RAP User ID has signed on more than 5 times between 12:45:10 and 12:47:30, the User ID will be locked at 12:47:31 then unlocked at 12:50:00 automatically.

#### <span id="page-8-1"></span>**4.4 Sign-on Session**

Each RAP User ID should only be sign-on to one of the designated RAP client workstation at a time. Clearing Participant should sign-out from the current session before signing onto another workstation with the same RAP User ID.

*Note : When configuring the SFTP program connectivity, if there are parameter settings like "Number of simultaneous connections" or "Limit for concurrent download" , please set it to "1" to prevent concurrent login.* 

# <span id="page-9-0"></span>**5 REGISTRATION OF RAP USER ID**

#### **5.1 Initial Registration**

To register for RAP User ID, Clearing Participant should generate a pair of SSH public & private keys per User ID; and submit its public key, public key fingerprint, and IP addresses of its designated RAP client workstations in a single zip file (see sample file below), together with the scanned copy of completed [Registration Form for HKSCC](https://www.hkex.com.hk/Services/Next-Generation-Post-Trade-Programme/NextGen-Risk-Management?sc_lang=en)  [Report Access Platform \(RAP\)](https://www.hkex.com.hk/Services/Next-Generation-Post-Trade-Programme/NextGen-Risk-Management?sc_lang=en) to HKSCC via email.

The file name of the zip file<sup>3</sup> should follow the naming convention below:

- *Xnnnnn*.zip (where *Xnnnnn* is the Participant ID of Clearing Participant) and containing
	- a. Completed Registration Form (attached with template, filled with the IP addresses of 2 RAP client workstations, file names of Public Key and Public Key Fingerprint)
	- b. Public Key file: Xnnnnn001.pub
	- c. Public Key Fingerprint file: Xnnnnn001.fpt

A sample zip file can be found on the registration form.

The zip file submitted previously will be overwritten by the newly submitted zip file.

**DO NOT ATTACH** private keys in the zip file. Clearing Participants shall keep their private keys confidential to prevent unauthorized usage.

#### <span id="page-9-1"></span>**5.1 Self-Service Renewal of Public Key**

1

Clearing Participants are required and recommended to renew their public keys at least every two years. After generation of the new public keys, Clearing Participants should re-register their new public keys and public key fingerprints with HKSCC by submitting them to the KEY\_MANAGEMENT folder. After submission, a result file will be generated and available for retrieval in the KEY\_MANAGEMENT folder.

Clearing Participants should also re-register their keys immediately if the corresponding private keys are become compromised. See Section 5.2.

#### <span id="page-9-2"></span>**5.2 Re-registration of Public Key (Only when private key is being compromised)**

In case any of the private key is lost or damaged, Clearing Participant should generate a new set of keys, register and submit the new public key, public key fingerprint and the completed registration form to HKSCC for re-registration.

<sup>3</sup> Clearing Participant applying for additional RAP User ID should submit separate RAP registration form, with public key and public key fingerprint in zip file.

# <span id="page-10-0"></span>**6 NETWORK CONFIGURATION**

The RAP is only accessible from the Securities and Derivatives Network (SDNet) which is designated for connection to Central Clearing and Settlement System (CCASS). Clearing Participants should refer to the [PC and Network Requirement](https://www.hkex.com.hk/Services/Next-Generation-Post-Trade-Programme/NextGen-Risk-Management?sc_lang=en) for the network configuration requirement.

Clearing Participants can register at most two designated client workstations for RAP. Follow Section 5 above, Clearing Participants should submit the IP addresses of their designated RAP client workstations to HKSCC for registration.

Upon registration of public keys and IP addresses, Clearing Participants can access RAP with their assigned RAP User ID via either one of their designated RAP client workstations.

IP addresses of RAP client workstations must fall within the same subnet of SDNet for HKSCC, which is listed below table for reference.

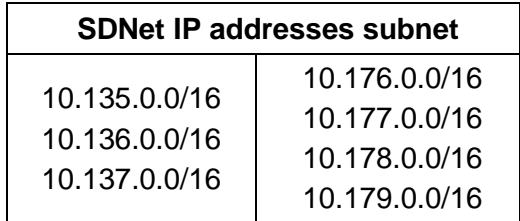

## <span id="page-11-0"></span>**6.1 Connectivity of RAP**

#### a. By Domain Name System (DNS)

Clearing Participants are recommended to connect RAP through hostname and resolve the IP address by Domain Name System provided by HKSCC. RAP connection will be interrupted when there is a contingency that HKSCC needs to activate its secondary data center. Once RAP service is resumed, Clearing Participants could resume connection to RAP using the same hostname.

#### **RAP Hostname and Port Number**

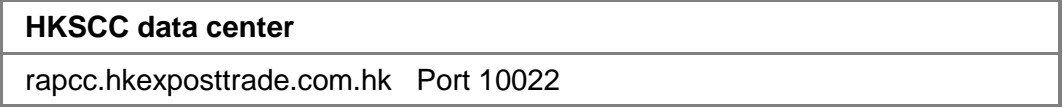

To enable workstation with DNS service, the following DNS server IP are required to be set up in Windows.

#### **Domain Name System (DNS) Server Settings on Windows**

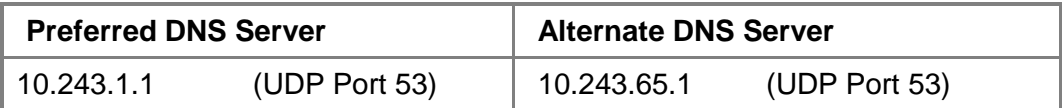

#### b. By IP Address

Alternatively, Clearing Participants can connect RAP using the following IP addresses directly. Subject to Clearing Participants' own setup, when there is a contingency that HKSCC needs to activate its secondary data center; RAP connection will be interrupted. Once RAP service is resumed, Clearing Participants would need to change the IP address for RAP connection via the secondary data center.

#### **IP addresses of RAP**

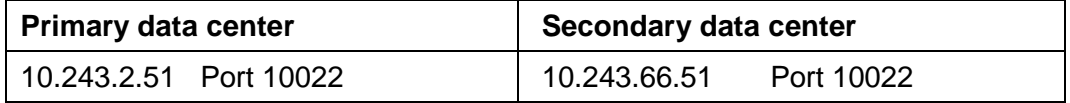

## <span id="page-12-0"></span>**7 IMPORTANT NOTES**

#### <span id="page-12-1"></span>**7.1 Usage Guidelines**

- 1. Clearing Participants are recommended to poll and retrieve reports/files from RAP ONLY when needed e.g. around the time when the reports/files being available. In addition, any intensive polling should be avoided.
- 2. Usage management

Clearing Participants are recommended to retrieve the reports/files that have not been downloaded before. For example, they can use command "mget –r /INBOX/YYYYMMDD/" or "get –r /INBOX/YYYYMMDD/" to download the files/reports from the current date folder. (where YYYYMMDD being the current date)

For efficient use of network bandwidth and shorten download time, Clearing Participants are advised NOT to use wild card command such as "mget  $-r$ " or "get –r \*" when downloading files, otherwise all files retained in the folder/subfolders (i.e. all reports/files for past 10 calendar days), will be downloaded.

3. CSV file format

Clearing Participants should note that the CSV files downloaded from RAP are in UNIX format in which the end of line is signified by only Line Feed (\n).

4. Performance of file download

Subject to the size of reports/files being retrieved, the retrieval time could be long and it will occupy the SDNet line bandwidth. If the RAP setup is to share the same SDNet line with other operations, such as CCASS Terminal and NGRM GUI, performance of corresponding operations e.g. report download via CCASS Terminals or Participant Gateway, may be impacted.

5. Connectivity configuration of SFTP program If there are parameter settings like "Number of simultaneous connections" or "Limit for concurrent download", please set it to "1" to prevent concurrent login.